# Software Deployment can be so easy!

# My experiences and simple steps

# Jürgen Rinelli

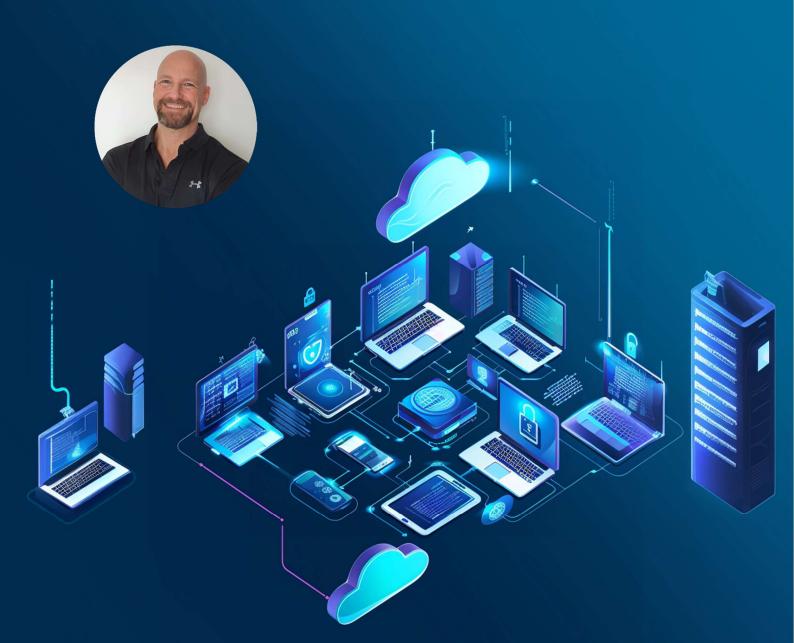

Jürgen Rinelli Am Eichet 6a 85302 Alberzell info@success.eu.com

# Table of contents

| 1. A few words                                            | 3  |
|-----------------------------------------------------------|----|
| 2. Create and distribute template-based software packages | 4  |
| 3. Create your own software packages                      | 13 |
| 4. Create software bundles                                |    |
| 5. Self Service Portal                                    |    |
| 6. Closing words                                          | 19 |
| 7. About the Author                                       | 20 |
|                                                           |    |

# 1. A few words

Even back then, when I was still at the helm myself, it was often a time-consuming challenge to roll out software in the company.

The reasons? Apart from the totally crazy idea of doing all of this without the employees' knowledge or interference?

There are:

- Poorly or insufficiently packaged software
- Missing or incomplete documentation
- Missing full installers
- Oh, and of course missing documentation about silent install switches

This all adds up to the crazy idea mentioned above of doing everything without any user interaction and without disturbing employees. Let's be honest! I am now in my mid-fifties and have a few decades of these discussions on my now bald head. Today, this strategy is taking its revenge. Because the employees are poorly trained without involving them. They are not prepared enough and use unpatched systems privately. Worse still, they may even use these systems to log into our company networks via browsers or other tools.

Well, this discussion is going nowhere and I'm just opening a wound for one or the other. So back to the core message of this e-book: "Software deployment can be so easy!"

Since I'm a pretty lazy person, I want to make this job as easy as possible when it comes to software deployment. To do this, I need the right tool. A tool that does as much as possible for me, and for me that is definitely "Endpoint Central" from ManageEngine.

In this e-book, I therefore want to use my preferred and 100% recommended solution to show you how easy I can make my life with software distribution and what a software distribution tool must have as a minimum. I will show all the steps using an example and document it with screenshots.

In the end I will then give you a tip on how to make your life even easier with the Self Service Portal and at the same time save on support and increase system security.

So let's get started 😊

# 2. Create and distribute template-based software packages

The effort involved in searching for installation switches and full installers is often quite great and you cannot be sure that nothing will change in the switches over time. The download installers often offered today, which initiate the complete download of the software during the installation of this download installer, cannot be used in Enterprise Enrolment. In order to get these full installers, I often have to contact the manufacturer in a laborious and time-consuming process. But I don't have the time to do this when I have to roll out software. It usually has to be done yesterday.

ManageEngine is doing a fantastic job here (I almost cried when I saw this). They offer templates.

| )Endpoint Central H                       | ome | Configu    | urations Threats & Patches         | Software Deployment    | nventory OS Deplo   | wment Mobile Devic | e Mgmt Tools . | Agent Admin B        | rowsers Ap | pCtrl •••   |                      | 🛐 Jump to SDP        | ଦ 귾 🛆 ୫ 🄇                       |
|-------------------------------------------|-----|------------|------------------------------------|------------------------|---------------------|--------------------|----------------|----------------------|------------|-------------|----------------------|----------------------|---------------------------------|
| Package creation<br>Packages<br>Templates |     | Le         | Recently added Temp                | lates ?                |                     |                    | 1393           | Ready-1<br>Update au |            | ed template | s for the created pa | ckages               | 0                               |
| Deployment                                |     | How pa     | ckage creation works?              | Demo                   |                     |                    |                |                      |            |             |                      | Notify Template Rele | ease 🛛 😰 Get your Application A |
| Install/Uninstall Software                | -   | + Create I | 1                                  | * Perio                |                     |                    | *              |                      |            |             |                      | _                    | Total: 108341   Q               |
| View Configurations                       |     | _          | Application                        | Software Name          | Vendor              | Operating System   | Download Size  | Added Time           | Stat       | 15          | License Type         | Туре                 | Action                          |
| Jser-defined Templates                    |     |            | Docker for MAC (Intel) (4.28.0)    | Docker for MAC (Intel) | Docker Desktop      | 💰 Mac              | 540 MB         | 13/03/2024           | Yet        | o Start     | Non-Commercial       | Automatic            | Create Package                  |
| rash                                      |     |            | Docker for MAC (Apple Silicon) (4. | 2 Docker for MAC       | Docker              | 💰 Mac              | 465 MB         | 13/03/2024           | Yet t      | o Start     | Non-Commercial       | Automatic            | Create Package                  |
| ielf Service Portal                       |     |            | Egnyte for Mac (0.11.0)            | Egnyte for Mac         | Egnyte, Inc.        | 🔹 Mac              | 132 MB         | 13/03/2024           | Yet        | o Start     | Non-Commercial       | Automatic            | Create Package                  |
| Reports                                   |     |            | Element for Mac (1.11.60)          | Element for Mac        | Element             | 🔹 Mac              | 200 MB         | 13/03/2024           | Yet        | o Start     | Non-Commercial       | Automatic            | Create Package                  |
| ielf Service Portal Reports               |     |            | Sonos S2 Controller for Mac 78.1.5 | 5 Sonos for Mac        | sonos               | 💰 Mac              | 60 MB          | 13/03/2024           | Yet        | o Start     | Non-Commercial       | Automatic            | Create Package                  |
| SP Usage Reports                          |     |            | Telegram for Mac 10.9.1            | Telegram for Mac       | Telegram            | 🔹 Mac              | 94 MB          | 13/03/2024           | Yet        | o Start     | Non-Commercial       | Automatic            | Create Package                  |
| Settings                                  | e i |            | Microsoft AutoUpdate For Mac (4.   | 6 Microsoft AutoUpdat  | Microsoft           | 🔹 Mac              | 4 MB           | 13/03/2024           | Yet        | o Start     | Non-Commercial       | Automatic            | Create Package                  |
| ioftware Repository                       | ů.  |            | Microsoft OneNote for Mac 16.83    | .0 Microsoft OneNote f | Microsoft           | 💰 Mac              | 507 MB         | 13/03/2024           | Yet        | o Start     | Non-Commercial       | Automatic            | Create Package                  |
| cript Repository                          |     |            | Microsoft Outlook for Mac 16.83.0  | Microsoft Outlook fo   | Microsoft           | 🛋 Mac              | 1 G8           | 13/03/2024           | Yet        | o Start     | Non-Commercial       | Automatic            | Create Package                  |
| wto-update Templates                      |     |            | Microsoft PowerPoint for Mac 16.   |                        | Microsoft           | 🛋 Mac              | 839 MB         | 13/03/2024           |            | o Start     | Non-Commercial       | Automatic            | Create Package                  |
| Deployment Policies                       |     |            |                                    |                        |                     | -                  |                |                      |            |             |                      |                      |                                 |
| elf Service Portal Settings               |     |            | Microsoft Excel for Mac 16.83.0    | Microsoft Excel for M  | Microsoft           | 🗰 Mac              | 934 MB         | 13/03/2024           |            | o Start     | Non-Commercial       | Automatic            | Create Package                  |
| Red Hat Linux Settings                    |     |            | Microsoft Word for Mac 16.83.0     | Microsoft Word for     | Microsoft           | 💰 Mac              | 1 GB           | 13/03/2024           | Yet        | o Start     | Non-Commercial       | Automatic            | Create Package                  |
|                                           |     |            | WinSCP (6.3.2)                     | WinSCP                 | WinSCP              | Mindows 📲          | 11 MB          | 13/03/2024           | Yet        | o Start     | Non-Commercial       | Automatic            | Create Package                  |
|                                           |     |            | WebEx Teams (44.3.0.28993)         | WebEx Teams            | Cisco Systems, Inc. | 💐 Windows          | 177 MB         | 13/03/2024           | Yet        | o Start     | Non-Commercial       | Automatic            | Create Package                  |
|                                           |     |            | VSCodium (x64) (1.87.2.24072)      | VSCodium               | VSCodium            | 🖉 Windows          | 90 MB          | 13/03/2024           | Yet        | o Start     | Non-Commercial       | Automatic            | Create Package                  |
|                                           |     |            | Tower Deployment Tool (6.0.474)    | Tower Deployment T     | SaaS.group          | 💐 Windows          | 78 MB          | 13/03/2024           | Yet        | o Start     | Non-Commercial       | Automatic            | Create Package                  |
| Application Details                       |     |            | Spyder (5.5.2)                     | Spyder                 | Spyder Project Co   | 💐 Windows          | 216 MB         | 13/03/2024           | Yet        | o Start     | Non-Commercial       | Automatic            | Create Package                  |
| nc Now                                    |     |            | Snagit 2024 (x64) (24.1.1)         | Snagit 2024 (x64)      | TechSmith Corpor    | 💐 Windows          | 447 MB         | 13/03/2024           | Yet        | o Start     | Non-Commercial       | Automatic            | Create Package                  |
| Update: 14/03/2024 09:17:32               |     |            |                                    |                        |                     |                    |                |                      |            |             |                      |                      | 1, 25 of 108341 25 ×            |

At the time the screenshot was taken, there were 108,341 templates! For different operating systems such as Windows, Mac, Ubuntu, Debian and Redhat.

What is such a template: It is a template in which the installation and uninstallation parameters, as well as a link to the full installer directly from the respective software manufacturer, are entered.

Using Opera as an example, I will show you all the steps from package to distribution.

#### First, I search for the software using the magnifying glass icon on the far right:

| ackage creation<br>ackages                                                                                  | Recently added Templa                                                                                                    | tes ?                                          |                                |                                                                | 1393                         | Ready-to-be                     |                        | tes for the created pa | ckages                | 0                                                |
|----------------------------------------------------------------------------------------------------|----------------------------------------------------------------------------------------------------|------------------------------------------------|--------------------------------|----------------------------------------------------------------|------------------------------|---------------------------------|------------------------|------------------------|-----------------------|--------------------------------------------------|
| mplates                                                                                                    |                                                                                                    |                                                |                                |                                                                |                              | Opuate automati                 | anyı                   |                        |                       |                                                  |
| eployment                                                                                                   | How package creation works?                                                                                                    | emo                                            |                                |                                                                |                              |                                 |                        | M                      | Notify Template Relea | ase 🖉 Get your Appricatio                        |
| stall/Uninstall Software                                                                                    | + Create Package Filter By: Status                                                                                                    | * Pe                                           | eriod                          | * Operating System                                             | w.                           |                                 |                        |                        |                       | Total: 108341   0                                |
| ew Configurations                                                                                           | Application                                                                                                    | Software Name                                  | Vendor                         | Operating System                                               | Download Size                | Added Time                      | Status                 | License Type           | Туре                  | Action                                           |
|                                                                                                    |                                                                                                    |                                                |                                |                                                                |                              |                                 |                        |                        |                       |                                                  |
| kages                                                                                                    | Recently added Templat                                                                                                    | ies ?                                          |                                |                                                                | 1393                         | Ready-to-be<br>Update automatic |                        | es for the created pac | ckages                | 0                                                |
| ckage creation<br>ckages<br>mplates                                                                         | Recently added Templat     Recently added Templat     Added Templat     Template     Added Templat                                                     |                                                |                                |                                                                | 1393                         |                                 |                        |                        | 0                     |                                                  |
| ckages<br>mplates<br>ployment                                                                               |                                                                                                    | mo                                             | riod                           | * Operating System                                             | 1393                         |                                 |                        |                        | 0                     | ise 👩 Get your Applicatio                        |
| kages<br>nplates<br>ployment<br>tall/Uninstall Software                                                     | How package creation works?                                                                                                    | mo                                             | riod                           | <ul> <li>Operating System</li> <li>Operating System</li> </ul> |                              |                                 |                        |                        | 0                     | ise 👩 Get your Applicatio                        |
| kages nplates ployment tall/Uninstall Software > w Configurations                                           | How package creation works?     Watch De     treate Package     Filter By: Status                                                                      | mo<br>• Per                                    |                                | operating by stem                                              | -                            | Update automatio                | aliyi                  | 21                     | Notify Template Relea | ise 🖉 Get your Applicatio<br>Total : 4   5       |
| kages hplates ployment tall/Uninstall Software w Configurations ar-defined Templates                        | How package creation works?     Watch De     Create Package     Filter By: Status     Application                                                      | mo      Per Software Name                      | Vendor                         | operating by stem                                              | -                            | Update automatio                | aliyi                  | 21                     | Notify Template Relea | ise 🖉 Get your Applicatio<br>Total : 4   5       |
| kages<br>nplates<br>ployment<br>tall/Uninstall Software ><br>w Configurations<br>ar-defined Templates<br>sh | How package creation works?     Watch De     Create Package     Filter By: Status     Application     String Only                                      | w Per<br>Software Name<br>Opera                | Vendor<br>String Only          | Operating System                                               | *<br>Download Size           | Update automatic                | aliy!<br>Status        | License Type           | Notify Template Relea | Get your Application                             |
| ckages                                                                                                    | How package creation works?  How package creation works?  Create Package Filter By: Status  Application String Only  Open Statle (x44) (108.0.50c.724) | Per<br>Software Name<br>Operal<br>Opera Stable | Vendor<br>String Only<br>Opera | Operating System                                               | *<br>Download Size<br>115 MB | Update automatic<br>Added Time  | Status<br>Yet to Start | License Type           | Notify Template Relea | se Get your Applicatio<br>Total :4   ><br>Action |

Here I select the Windows x64 package:

## **Application Details**

 $\times$ 

| Name                             |     |                                                                                 |
|----------------------------------|-----|---------------------------------------------------------------------------------|
| Version                          | r   | 108.0.5067.24                                                                   |
| Гуре                             | )î  | exe                                                                             |
| Platform                         | 14  | Windows                                                                         |
| ocation                          | 200 | Opera_108.0.5067.24_Setup_x64.exe                                               |
| nsta <mark>ll</mark><br>Switches | ÷   | /install /silent /norestart /launchopera=0 /<br>setdefaultbrowser=0 /allusers=1 |
| Uninstall<br>switches            | a   | <pre>\$programfiles\Opera\Launcher.exe /uninstall /silent</pre>                 |
| license                          | :   | Non-Commercial                                                                  |

As you can see, the Location (blue link with the .exe), Install Switches and Uninstall Switches are already included here.

If I now click on the "Create Package" button, I get another handy dialog:

| Create Packa      | ge for "Opera Stable ()          | (64) (108.0.5067.24)"        | ×              |
|-------------------|----------------------------------|------------------------------|----------------|
|                   |                                  |                              |                |
| <u>A</u>          |                                  |                              | 20 A 40 A 40   |
| <b>U</b> Preparin | ng to download the package       | e with silent switches/argu  | ments          |
| Auto              | matically update <b>Opera St</b> | able to the latest version w | vhen available |
|                   |                                  |                              |                |
|                   | Create Pack                      | cage Close                   |                |
|                   |                                  |                              |                |
|                   |                                  |                              |                |

I am asked if I would like a new package to be created automatically when there is a new version. Fantastic! Of course, I want that - so I check the box and move on to the next great function.

| Opera              | 🖉 Windows                    | 104 MB                   |            | 13/03/202 |
|--------------------|------------------------------|--------------------------|------------|-----------|
| Create Package for | "Opera Stable (x6            | 4) (108.0.5067.24        | ł)"        | ×         |
| Preparing to do    | ownload the package v        | vith silent switches/arg | guments    |           |
| 🗹 Automatica       | lly update <b>Opera Stat</b> | le to the latest version | n when ava | ilable    |
| Assign Policy      | Default Auto Upda            | te Policy                | *          | (?)       |
|                    | View Details   Cr            | eate/Modify Policy       |            |           |
|                    | Create Packa                 | close                    |            |           |
|                    | Circare r acras              |                          |            |           |
|                    |                              |                          |            |           |

Here I can assign a policy to the package. An update policy gives me several great features. I can create a new one via Create/Modify Policy or display the details of the selected Auto Update Policy. The policy shown in the example only includes the creation of a new package when there is a new version and the automatic update of the package when it is assigned to a group in the Self Service Portal:

| Policy Details      | Associated Package(s)                     |  |
|---------------------|-------------------------------------------|--|
|                     | Associated Package(s)                     |  |
| Whenever a newer    | version available                         |  |
| 🕑 Update packag     | e(s), if published in Self Service Portal |  |
| 8 Update packag     | e(s) in User-defined templates            |  |
| Retain Data for the | following when Package(s) Update:         |  |
| 8 Pre/Post deplo    | yment activities configured               |  |
| 8 Package descri    |                                           |  |

I can use Create/Modify Policy to create a new one with the option of updating the packages in templates that I have created. In addition to adopting the package description, I can also choose to customize pre/post deployment activities, which I can configure separately in a package - we will see these later.

I select the default policy and click on Create Package. This starts the download and package creation. In my example, it took just 5 seconds.

| 🗧 Endpoint Central                                                        | Home Configurations Threats & Patches Software Deployment Inventory OS | Deployment Mabile Device Mgmt Tools Agent Admin Browsers App Ctrl 🚥 🕅 Jump to SDP Q 🍞 🖌 | a 4 隊 🏭                |
|---------------------------------------------------------------------------|------------------------------------------------------------------------|-----------------------------------------------------------------------------------------|------------------------|
| <ul> <li>Package creation</li> <li>Packages</li> <li>Templates</li> </ul> | Recently added Templates ?                                             | 1393 Ready-to-be-updated templates for the created packages<br>Update automatically!    | 0                      |
| ✓ Deployment                                                              | Creating package for 'Opera Stable (x64) (108.0.5067.24)'              |                                                                                         |                        |
| Install/Uninstall Software >                                              | How package creation works?                                            | 🛛 Notify Template Release 🔮 Cet                                                         | your Application Added |
| User-defined Templater                                                    | + Create Package Filter By: Status * Period                            | * Operating System *                                                                    | Total:4   🗙 🏢          |

After switching to "Packages" in the left outer column, I get to my finished package. (I used the search, as I already have some packages in the list)

| ⊖ Endpoint Central                                                | Home Configurations Threats & F                      | Patches Software Deployment Inve | ntory OSDeployment M              | lobile Device Mgmt Tools Agent Ac | Imin Browsers App Ctrl •••   |            | mp to SDP Q 🌀 🗟 🦻                            | 😻 🖩           |
|-------------------------------------------------------------------|------------------------------------------------------|----------------------------------|-----------------------------------|-----------------------------------|------------------------------|------------|----------------------------------------------|---------------|
| Package creation     Packages     Templates                       | Unpublished p                                        | ackages in SSP                   |                                   | 46                                | Packages in SSP which are no | t in use   |                                              | 6             |
| Deployment     Install/Uninstall Software     View Configurations | ilter By : Package Type<br>Add Package ▼ × Delete Pa |                                  | Platform •<br>Mark License Type • |                                   |                              | Watch Demo | Need to deploy software to othe     Total: 1 | er Linux OS's |
| User-defined Templates                                            | Package Name                                         | 🗧 Software Name                  | Created By                        | Modified Time                     | Auto-update status           | Platform   | Action                                       | ~             |
| Trash                                                             | String Only                                          | Opera                            | <u> </u>                          |                                   |                              |            |                                              |               |
| Self Service Portal                                               | Opera Stable (x64) (108.0                            | 0.5067.24) Opera Stable          | janprem                           | 14/03/2024 17:43:56               | Ø Enabled                    | 🚑 Windows  |                                              |               |
| Reports                                                           |                                                      |                                  |                                   |                                   |                              |            | 1-1 of 1                                     | 75 -          |
| Solf Sonvice Portal Paparte                                       |                                                      |                                  |                                   |                                   |                              |            |                                              |               |

I can distribute the software directly via the "Action" button on the right (Install Software - Computer).

| 🛟 Endpoint Central 💦 👔               | Iome Configurations Threats & Patches | Software Deployment Inventory    | v OS Deployment M   | obile Device Mgmt Tools | Agent Admin | Browsers App Ctrl        |            | 50 Jump to SDF              | • Q 🕝 🚨 🤣                  | 🌒 II          |
|--------------------------------------|---------------------------------------|----------------------------------|---------------------|-------------------------|-------------|--------------------------|------------|-----------------------------|----------------------------|---------------|
| <ul> <li>Package creation</li> </ul> |                                       |                                  |                     |                         |             |                          |            |                             |                            |               |
| Packages                             | Unpublished packag                    | es in SSP                        |                     | 46                      | Pac         | kages in SSP which are r | not in use |                             |                            | 6             |
| Templates                            | EQUIT                                 |                                  |                     |                         |             |                          |            |                             |                            |               |
| Deployment                           |                                       |                                  |                     |                         |             |                          |            | Watch Demo Kee              | to deploy software to othe | er Linux OS's |
| Install/Uninstall Software           | Filter By : Package Type *            | License Type * Platfor           | m v                 |                         |             |                          |            |                             |                            |               |
| View Configurations                  | + Add Package  X Delete Packages      | G Install/Uninstall Software ▼ M | lark License Type 👻 |                         |             |                          |            |                             | Total : 1                  | × =           |
| User-defined Templates               | Package Name                          | Software Name                    | Created By          | Modified Time           |             | Auto-update status       | PI         | Modify                      | Action                     |               |
| Trash                                | String Only                           | Opera                            |                     |                         |             |                          |            | Install Software - Computer |                            |               |
| Self Service Portal                  | Opera Stable (x64) (108.0.5067.2      | 4) Opera Stable                  | janprem             | 14/03/2024 17:          | 43:56       | ② Enabled                |            | Install Software - User     |                            |               |
| Reports                              |                                       |                                  |                     |                         |             |                          |            | Delete                      | Action 1-1 of 1            | 75 -          |
| Self Service Portal Reports          |                                       |                                  |                     |                         |             |                          |            | Save package as             |                            |               |
| SSP Usage Reports                    |                                       |                                  |                     |                         |             |                          |            |                             |                            |               |

The Opera browser is not yet installed on my test system (screenshot shows programs and features via Endpoint Central remote control):

| logs             | Programme und Features         |                                               |                                              |                |                |              | – 🗆 🗙                |   |
|------------------|--------------------------------|-----------------------------------------------|----------------------------------------------|----------------|----------------|--------------|----------------------|---|
|                  | ← → ∽ ↑ 🖬 > Systemste          | euerung > Programme > Programme und Features  |                                              |                |                | Programme u  | ind Features durc ,9 |   |
| -                | Startseite der Systemsteuerung | Programm deinstallieren oder ände             | m                                            |                |                |              |                      | 5 |
| 0                | Installierte Updates anzeigen  |                                               |                                              |                |                |              |                      | C |
| Papierkorb       | Windows-Features aktivieren    | Wählen Sie ein Programm aus der Liste aus, un | d klicken Sie auf "Deinställieren", "Andern" | oder Kepaneren | ", um es zu de | nstallieren. |                      |   |
|                  | oder deaktivieren              |                                               |                                              |                |                |              |                      |   |
|                  |                                | Organisieren 👻                                |                                              |                |                |              | BII • (?)            |   |
| _                |                                | Name                                          | Herausgeber                                  | Installiert am | Größe          | Version      | ^                    |   |
| <b>W</b> =       |                                | - Nero 2014                                   | Nero AG                                      | 24.12.2015     | 70,1 MB        | 15.0.06800   |                      |   |
| Andrea Bocelli - |                                | Nero 2014 Content Pack                        | Nero AG                                      | 02.02.2017     | 47,2 MB        | 15.0.00200   |                      |   |
| Si.docx          |                                | Nero CoverDesigner 2018                       | Nero AG                                      | 31.10.2018     | 145 MB         | 19.0.00100   |                      |   |
|                  |                                | Nero Info                                     | Nero AG                                      | 14.02.2019     | 7,78 MB        | 20.0.1011    |                      |   |
|                  |                                | Mero Prerequisite Installer 3.0               | Nero AG                                      | 24.12.2015     | 2,19 MB        | 15.0.00900   |                      |   |
|                  |                                | There Prerequisite Installer 6.0              | Nero AG                                      | 02.02.2017     | 7,25 MB        | 18.0.00100   |                      |   |
|                  |                                | A NoteBook FanControl                         | Stefan Hirschmann - StagWare                 | 22.12.2020     | 6,28 MB        | 1.5.0.0      |                      |   |
| Beispiel DLP.txt |                                | Votepad++ (32-bit x86)                        | Notepad++ Team                               | 22.03.2023     | 19,3 MB        | 8.5          |                      |   |
|                  |                                | NVIDIA GeForce Experience 3.6.0.74            | NVIDIA Corporation                           | 09.06.2017     | 2,59 MB        | 3.6.0.74     |                      |   |
|                  |                                | NVIDIA PhysX-Systemsoftware 9.16.0318         | NVIDIA Corporation                           | 17.12.2016     | 406 MB         | 9.16.0318    |                      |   |
|                  |                                | 6 Paint                                       | Microsoft Corporation                        | 23.02.2024     |                |              |                      |   |
|                  |                                | PlayMemories Home                             | Sony Corporation                             | 16.05.2019     |                | 6.0.00.12211 |                      |   |
|                  |                                | PuTTY release 0.76 (64-bit)                   | Simon Tatham                                 | 03.08.2021     | 4,18 MB        | 0.76.0.0     |                      |   |
|                  |                                | Nemotedesktopverbindung                       | Microsoft Corporation                        | 23.02.2024     |                |              |                      |   |
|                  |                                | Samsung SideSync                              | Samsung Electronics Co., Ltd.                | 22.12.2020     |                | 4.2.0.37     |                      |   |
|                  |                                | Samsung USB Driver for Mobile Phones          | Samsung Electronics Co., Ltd.                | 22.12.2020     | 24,0 MB        | 1.5.58.0     |                      |   |
|                  |                                | Momentan installierte Programme               |                                              |                |                |              |                      |   |

| • Adage randia   Package   Torpulse   • Varbage   • Varbage <t< th=""><th></th></t<>                                                                                                    |      |
|----------------------------------------------------------------------------------------------------|------|
| > belgyment   Incall/Unical Software   New Configurations   New Configurations   Subscription   Subscriptions   Subscriptions                                                                                                    | )emo |
| Install/Unitability   Vew Configurations   User defined Templates   Train   Sef Since Portal   Vex Configurations   Vex Configurations   Vex Configurations   Sef Since Portal   Sef Since Portal   Sef Since Portal   Softyane Repository   Softyane Repository   Softyane Repository   Softyane Repository   Softyane Repository   Softyane Repository   Softyane Repository   Softyane Repository   Softyane Repository   Softyane Repository   Softyane Repository   Softyane Repository   Repository                                                                                                    |      |
| User-defined Templates   Tank   Set Service Portal Reports   Set Service Portal Reports   Set Service Portal Reports   Set Service Portal Reports   Set Service Portal Reports   Set Service Portal Reports   Set Service Portal Reports   Set Service Portal Reports   Set Service Portal Reports   Set Service Portal Reports   Set Service Portal Reports   Set Service Portal Reports   Setters   Setters   Setters   Deployment Policies   Deployment Policies   Set Service Portal Settings   Deployment Policies   Set Service Portal Settings   Deployment Policies   Set Service Portal Settings   Deployment Policies   Set Service Portal Settings   Reports   Set Service Portal Settings   Mathet Linux Settings                                                                                                    |      |
| Tash       Operation Type       Instal       Unitedal         Self Service Portal       Podgae Name*       Opera Stable (odd (1080.05067.24) • ° Modity Package         * Reports       * Configure Install/Unitstalle(totons         Self Service Portal Reports       * Configure Install/Unitstalle(totons         * Setting       Deployment Settings         Software Reports       Deployment Settings         Auto-update Temptates       Deployment Policy         Deployment Policy       Deployment Settings         Software Ropository       Apple Deployment Policy         Beiff Service Portal Settings       Deployment Policy         Software Reports       Deployment Policy         Software Ropository       Apple Deployment Policy         Software Reports       Deployment Policy         Software Reports       Deployment Policy         Software Policy       Deployment Policy         Software Policy       Deployment Policy         Software Policy       Deployment Policy         Software Policy       Nameschare Policy         Software Policy       Deployment Policy         Software Policy       Nameschare Policy         Software Policy       Nameschare Policy         Software Policy       Nameschare Policy <t< td=""><td></td></t<>                                                                                                    |      |
| Self Savice Partal     Self Savice Partal     Propose     Self Savice Partal Seports     Settings     Settings        Settings        Settings           Settings                                                                                                    |      |
| • Repris              Sef Sarvice Nortal Repositors              Sar Usage Reports             Satting:              Satting:             Satting:             Satting:             Satting:             Satting:             Satting:             Satting:             Satting:             Satting:             Satting:             Satting:             Satting:             Satting:             Deployment Policies:             Satting:             Satting:             Satting:             Satting:             Satting:             Satting:             Satting:         Satting:             Satting:             Satting:             Satting:             Satting:             Satting:             Satting:             Satting:             Satting: <tr< td=""><td></td></tr<>                                                                                                    |      |
| serior de rocal de ports source increta de ports source increta de ports sourc |      |
| Setting:                                                                                                    |      |
| Setting:   Software Repository   Software Repository   Axeb   Axeb   Axeb   Deployment Relicy:   Deployment Relicy:   Remote Office:   NUMBERS:   Remote Office:   Seled:                                                                                                    |      |
| Script Repository  Adopt Deployment Rolicy  Deploy any time at the earliest  C View Details Create/Modiny/Save As Policy  Adopt Deployment Rolicy Deployment Rolices Define Target Deployment Rolices Deployment Rolices Define Target Filter Computers based on Filter Computers based on Esclude Target Filter Computers based on Esclude Target Kenode Office  Select                                                                                                    |      |
| Auto-update Templates Pracy Settings Define Target Deployment Policies Set Service Portal Settings Filer Computer I I I I I I I I I I I I I I I I I I I                                                                                                    |      |
| Provide Provide Provid |      |
| Set Service Portal Settings Target 1 Renote Office/Domain RINELLICORP 7                                                                                                    |      |
| Red Hat Linux Settings Filter Computers based on JANPERA-RC JANPERA-RC JANPER |      |
| Computer * JANPREN-PC<br>Exclude Target<br>Remote Office * Select                                                                                                    |      |
| Rende Office                                                                                                    |      |
|                                                                                                    |      |
|                                                                                                    |      |
| SwcApplication Details Help                                                                                                    | 5    |
| Sync Now Apply this configuration at every Startup                                                                                                    |      |
| Apply this configuration during every Refresh Cycle ?                                                                                                    |      |
| Retry this configuration on failed targets                                                                                                    |      |
| Retry for 2 * time(s), out of which retry                                                                                                    |      |
| 1 time(s) during startup                                                                                                    |      |
| 1 mmels) during refresh                                                                                                    |      |
|                                                                                                    |      |
| Enable Notification<br>Enabling this option, will automatically send notifications via email based on the specified frequency                                                                                                    |      |
| Scheduler Settings                                                                                                    |      |
| install After 2                                                                                                    |      |
| Do not apply this configuration after the time specified below                                                                                                    |      |
|                                                                                                    |      |
|                                                                                                    |      |
| Deploy mediately Sav As  Cancel                                                                                                    |      |
| © 2024 Zoho Corporation Private Limited. All rights reserved.                                                                                                    | B    |

So go to the step Install Software - Computer and fill in the configuration:

I simply enter a name for the deployment here - if I don't want the automatically generated one, I enter a deployment policy and define the target. Apart from clicking on the blue "Deploy" button, I don't need to do anything else. The details of the deployment policies that explain the 'how and when' of a deployment are shown in detail in the first e-book in this series, entitled "Patch management is no longer rocket science".

I can now see the overview of my configuration with the progress. A refresh can be carried out using the button on the right-hand side above the yellow circle.

| (   | Opera Test-Installation                                                                                                    |                                                                                                    |                                                |                   | ۵.                                                                                                    |
|-----|----------------------------------------------------------------------------------------------------|----------------------------------------------------------------------------------------------------|------------------------------------------------|-------------------|----------------------------------------------------------------------------------------------------|
|     | Immediate Deployment - E<br>To get current status please of<br>It will not work for computer                                                                                                    |                                                                                                    | ers will happen during regular refresh cycles. |                   |                                                                                                    |
|     | Is the deployed configuration of the second second se | on status always in "Ready to Execute"?<br>puter/user remains in "Yet To Apply" due to one or more                                                                                                    | reasons, refer to the Learn More               |                   |                                                                                                    |
|     |                                                                                                    | o Trash Save as Template Save As New   tion Details Execution Status Replication D                                                                                                    | ietails                                        |                   | ₿ Refresh K >                                                                                                    |
|     | Configuration Details                                                                                                    |                                                                                                    |                                                | Execution Summary | њ.                                                                                                    |
| non | Name Description Category Current Status Platform Type Created Time Created By Modified Time Modified By Enable Notification Enable Retry                                                                                                    | <ul> <li>Opera Test-Installation /</li> <li>-/</li> <li>metallation /</li> <li>metall/Uninstall Windows Software</li> <li>Ready To Execute</li> <li>windows</li> <li>Computer</li> <li>14/03/2024 18:09:39</li> <li>14/03/2024 18:09:39</li> <li>14/03/2024 18:09:39</li> <li>14/03/2024 18:09:39</li> <li>14/03/2024 18:09:39</li> <li>No</li> <li>No</li> <li>Yes</li> </ul> |                                                |                   | Yet To Apply<br>B Succeeds<br>Failed<br>Not Applicable<br>Retry In Progress<br>Failed<br>Not Applicable<br>Retry In Progress (Failed) |
|     | Total Retry Count                                                                                                    | : 2                                                                                                    |                                                |                   |                                                                                                    |
|     | Target Scope                                                                                                    |                                                                                                    | Apply To                                       | Excluded Items    |                                                                                                    |
|     | Domain : RINELLICORP                                                                                                    |                                                                                                    | Computer :                                     | ,                 | •                                                                                                    |

### Less than a minute later I have the following picture:

| odify   Suspend Move to | o Trash Save as Template Save As New 🔻     |                                       |                   | C Refresh K                         |
|-------------------------|--------------------------------------------|---------------------------------------|-------------------|-------------------------------------|
| Summary Configurati     | ion Details Execution Status Replication I | Details                               |                   |                                     |
| Configuration Details   |                                            |                                       | Execution Summary | и.                                  |
| Name                    | : Opera Test-Installation 🖍                |                                       |                   |                                     |
| Description             | : -/                                       |                                       |                   | Yet To Apply                        |
| Category                | : 🖄 Install/Uninstall Windows Software     |                                       |                   | In Progress                         |
| Current Status          | : 🗸 Executed                               |                                       |                   | Not Applicable<br>Retry In Progress |
| Platform                | : No windows                               |                                       |                   | In Progress (Failed)                |
| Туре                    | : 🖵 Computer                               |                                       |                   |                                     |
| Created Time            | : 14/03/2024 18:09:39                      |                                       |                   |                                     |
| Created By              | : janprem                                  |                                       |                   |                                     |
| Modified Time           | : 14/03/2024 18:09:39                      |                                       |                   |                                     |
| Modified By             | : janprem                                  |                                       |                   |                                     |
| Enable Notification     | : No                                       |                                       |                   |                                     |
| Enable Retry            | : Yes                                      |                                       | 1                 |                                     |
| Total Retry Count       | : 2                                        |                                       |                   |                                     |
| Target Scope            |                                            | Apply To                              | Excluded Items    |                                     |
| Domain : RINELLICORP    |                                            | Computer :<br>RINELLICORP: JANPREM-PC |                   |                                     |

Is that really the case? Let's go to my test system and have a look  $\ldots$ 

|                  | 5 - 5 K / 15                   |                                               |                                              |                  |                 |               |                   |
|------------------|--------------------------------|-----------------------------------------------|----------------------------------------------|------------------|-----------------|---------------|-------------------|
|                  | ← → ↑ ↑ 🖸 > Systemster         | uerung > Programme > Programme und Features   |                                              |                  | ~               | Programme u   | ind Features durc |
| 0                | Startseite der Systemsteuerung | Programm deinstallieren oder ände             | m                                            |                  |                 |               |                   |
| Papierkorb       | Installierte Updates anzeigen  | Wählen Sie ein Programm aus der Liste aus, un | d klicken Sie auf "Deinstallieren", "Ändern" | oder "Reparieren | n", um es zu de | installieren. |                   |
|                  | Windows-Features aktivieren    |                                               |                                              |                  |                 |               |                   |
|                  | oder deaktivieren              | Organisieren 👻                                |                                              |                  |                 |               | III -             |
| _                |                                | Name                                          | Herausgeber                                  | Installiert am   | Größe           | Version       | 8 ·               |
| <b>w</b> =       |                                | There Prerequisite Installer 6.0              | Nero AG                                      | 02.02.2017       | 7.25 MB         | 18.0.00100    |                   |
| Andrea Bocelli - |                                | A NoteBook FanControl                         | Stefan Hirschmann - StagWare                 | 22.12.2020       | 6.28 MB         |               |                   |
| Si.docx          |                                | Notepad++ (32-bit x86)                        | Notepad++ Team                               | 22.03.2023       | 19.3 MB         |               |                   |
|                  |                                | NVIDIA GeForce Experience 3.6.0.74            | NVIDIA Corporation                           | 09.06.2017       |                 | 3.6.0.74      |                   |
|                  | 100 C                          | NVIDIA PhysX-Systemsoftware 9.16.0318         | NVIDIA Corporation                           | 17.12.2016       |                 | 9.16.0318     |                   |
| -                |                                | Opera Stable 108.0.5067.24                    | Opera Software                               | 14.03.2024       |                 | 108.0.5067.24 |                   |
|                  |                                | Paint                                         | Microsoft Corporation                        | 23.02.2024       |                 |               |                   |
| Beispiel DLP.txt |                                | PlayMemories Home                             | Sony Corporation                             | 16.05.2019       |                 | 6.0.00.12211  |                   |
| /                |                                | PuTTY release 0.76 (64-bit)                   | Simon Tatham                                 | 03.08.2021       | 4,18 MB         | 0.76.0.0      |                   |
|                  |                                | Remotedesktopverbindung                       | Microsoft Corporation                        | 23.02.2024       |                 |               |                   |
|                  |                                | Samsung SideSync                              | Samsung Electronics Co., Ltd.                | 22.12.2020       |                 | 4.2.0.37      |                   |
|                  |                                | Samsung USB Driver for Mobile Phones          | Samsung Electronics Co., Ltd.                | 22.12.2020       | 24,0 MB         | 1.5.58.0      |                   |
|                  |                                | SanDisk SSD Dashboard                         | SanDisk Corporation                          | 22.12.2020       | 125 MB          | 1.4.1         |                   |
| Opera-Browser    |                                | SanDisk SSD Dashboard Service                 | SanDisk Corporation                          | 25.12.2015       | 728 KB          | 1.0.0         |                   |
|                  |                                | Skype Version 8.75                            | Skype Technologies S.A.                      | 11.10.2021       | 250 MB          | 8.75          |                   |
|                  |                                | Smart Switch                                  | Samsung Electronics Co., Ltd.                | 27.12.2015       | 32,5 MB         | 4.0.15113.12  |                   |

Since I know where to click ... I need just three minutes for the first successful installation. From the template, to the package, to the finished installation. If you have done it two or three times you can do it in the same time. Let's be honest - an silent installation isn't finished that quickly manually, is it?

Of course, it may be necessary to add one or two things to the software. In other words, to customize the package. To do this, I simply click on "Modify".

|            |                                  |     |                                |                     |                     |                             |    | Watch Demo Nee              | d to deploy software to other Linux OS |
|------------|----------------------------------|-----|--------------------------------|---------------------|---------------------|-----------------------------|----|-----------------------------|----------------------------------------|
| ilter By : | Package Type 👻                   | Lie | cense Type 🔹 🕴                 | Platform 👻          |                     |                             |    |                             |                                        |
| + Add F    | Package  X Delete Packages       |     | 🕞 Install/Uninstall Software 🔻 | Mark License Type 🔻 |                     |                             |    |                             | Total:1   🗙 🏢                          |
|            | Package Name                     | ÷   | Software Name                  | Created By          | Modified Time       | Auto-update status          | PI | Modify                      | Action                                 |
|            | String Only                      |     | Opera                          |                     |                     |                             |    | Install Software - Computer |                                        |
|            | Opera Stable (x64) (108.0.5067.2 | 4)  | Opera Stable                   | janprem             | 14/03/2024 17:43:56 | <ul> <li>Enabled</li> </ul> |    | Install Software - User     |                                        |
|            |                                  |     |                                |                     |                     |                             |    | Delete                      | 1-1 of 1 75 -                          |
|            |                                  |     |                                |                     |                     |                             |    | Save package as             |                                        |

| Package Details                                    |                                  |                                                                      |                          |                                                                                                    |                                                                        |
|----------------------------------------------------|----------------------------------|----------------------------------------------------------------------|--------------------------|----------------------------------------------------------------------------------------------------|------------------------------------------------------------------------|
| kage Name *                                        | Opera St                         | able (x64) (108.0.5067.24) X                                         |                          |                                                                                                    |                                                                        |
| kage Type                                          | ⊖ MSI/ N                         | ISP OEXE/APPX/MSIEXEC/MSU                                            |                          |                                                                                                    |                                                                        |
| ense Type *                                        | Non-Cor                          | nmercial *                                                           |                          |                                                                                                    |                                                                        |
| ate installable                                    | O From S                         | hared Folder O From Local Computer                                   |                          |                                                                                                    |                                                                        |
|                                                    | 1 file(s)                        | added (Click or drop to add more)                                    | ▲ Browse                 |                                                                                                    |                                                                        |
|                                                    |                                  | ra_108.0.5067.24_Setup_x64.exe                                       |                          |                                                                                                    |                                                                        |
|                                                    |                                  |                                                                      |                          |                                                                                                    |                                                                        |
|                                                    |                                  | e are uploaded                                                       |                          |                                                                                                    |                                                                        |
|                                                    |                                  | e are uploaded<br>ip, .bzip2, and .tar files will be extracted autor | natically. Total file si | ze limit is 12 GB.]                                                                                                    |                                                                        |
| Installation Uninstallation                        |                                  | ip, .bzip2, and .tar files will be extracted autor                   | natically. Total file si | ze limit is 12 GB]                                                                                                    | Watch Demo @ Real world scenarios for pre/post ac                      |
| Installation Uninstallation                        | [.z, .zip, .gz                   | ip, .bzip2, and .tar files will be extracted autor                   | natically. Total file si | ze limit is 12 GB.]                                                                                                    | Watch Demo     Real world scenarios for pre/post acc                   |
| Installation Uninstallation Installation Details   | [.z, .zip, .gz                   | ip, .bzipZ, and .tar files will be extracted auton                   |                          |                                                                                                    | <ul> <li>Watch Demo   Real world scenarios for prelipost ac</li> </ul> |
|                                                    | [.z, .zip, .gz                   | ip, .bzip2, and .tar files will be extracted autor                   |                          | Zel limit is 12 CB.]<br>Opera, 109.0.596724 Setta, yA4-exe /<br>Install Allert Anochooptara/0/<br>setdefaulthrowser-0 Allusers-1 | Watch Demo Real world scenarios for prefrost ac                        |
| 1 Installation Details                             | [.z., zip, .gz                   | p. Jop 2, and tar files will be extracted auton                      | /Arguments               | Opera, 109.0.596724 Settap. y44.exe /<br>Install Allert. horestar / Auschopera-0/                                                | Watch Demo Real world scenarios for previost ac                        |
| Installation Details     Pre-Deployment Activities | [z, zip, gz<br>Advanced Settings | p. Jop 2, and tar files will be extracted auton                      | /Arguments               | Opera_108.0.5067.24.5etup_x64.exe /<br>Instal / Alenet / Instal / Alenet /<br>setude/althrowsen*0 / Allucesv*1                   | Watch Demo Real world scenarios for previoest ac                       |
| Installation Details     Pre-Deployment Activities | [z, zip, gz<br>Advanced Settings | p. Jop 2, and tar files will be extracted auton                      | /Arguments               | Opera_108.0.5067.24.5etup_x64.exe /<br>Instal / Alenet / Instal / Alenet /<br>setude/althrowsen*0 / Allucesv*1                   | Watch Demo Real world scenarios for previoest ac                       |

I receive the package details, which are already filled in by the template.

I am only interested in the area in the gray box at the bottom left.

| Installation Details     Pre-Deployment Activities + |          |
|------------------------------------------------------|----------|
| 2 Pre-Deployment Activities +                        | Installa |
|                                                      |          |
| 3 Post-Deployment Activities +                       | 0        |

Let's take a look at no. 2, the pre-deployment activities:

| Installation Uninstallation Advanced Settings |                              |                          | Watch D               |
|-----------------------------------------------|------------------------------|--------------------------|-----------------------|
| 1 Installation Details                        | Condition ?                  |                          |                       |
| 2 Pre-Deployment Activities 🔒 +               | Check Data on Registry Value | Check File/Folder        | Check Free Disk Space |
| Drag and drop conditions and configurations.  | Check Registry Key/Value     | Check Software           |                       |
|                                               | Configuration ?              |                          |                       |
| 3 Post-Deployment Activities +                | € Create/Append Path         | Create/Delete Shortcut   | Custom Script         |
|                                               | File Folder Operation        | Manage on-going Process  | Registry Settings     |
|                                               | Services                     | Set Environment Variable | C Uninstall Software  |
|                                               |                              |                          |                       |

Here I can carry out condition checks and create configurations. Checks such as the presence of registry keys, existing software or free hard disk space. Configurations such as scripts, registry keys, handling running processes or services, uninstalling software and much more.

In No. 3 of the list, the post-deployment activities, I find configurations that I can carry out after installing the software:

| Installation Uninstallation     | Advanced      |   |                            |                        |               |
|---------------------------------|---------------|---|----------------------------|------------------------|---------------|
| 1 Installation Details          |               |   |                            |                        |               |
|                                 |               |   | Configuration ?            |                        |               |
| 2 Pre-Deployment Activities     | 0111          | + |                            | Create/Delete Shortcut | Custom Script |
| 3 Post-Deployment Activities    | ¢.            | + | File Folder Operation      | Registry Settings      | Services      |
|                                 |               |   | b Set Environment Variable |                        |               |
| Drag and drop conditions and co | onfigurations |   |                            |                        |               |
|                                 |               |   |                            |                        |               |

An example I always like to give for these pre- and post-activities are the file folder operations. When we have software that the user can customize. Such as columns in different colors, sorting and the like. Then it can happen that these customizations are overwritten after an update. These customizations are usually stored in a local file. I can copy these to a temp directory before the installation and then copy them back to the correct directory after the installation. The second file folder operation shown in the screenshot is then used to clean up the temp directory. In other words, to delete the file again.

| nstallation Uninstallation Advanced Settings                                                                                 |                                     |                                                                                                    |                            | Watch E |
|----------------------------------------------------------------------------------------------------|-------------------------------------|----------------------------------------------------------------------------------------------------|----------------------------|---------|
| 1 Installation Details                                                                                                    | SelectAction                        | Copy Delete                                                                                                    |                            |         |
| 2) Pre-Deployment Activities                                                                                                 | Select Action Type                  | • Files File as Archive ?                                                                                                    |                            |         |
|                                                                                                    | Files*                              | Choose files (or) Drop here                                                                                                    | 企 Browse                   |         |
| File Folder Operation                                                                                                    |                                     | Maximum file size limit is 12 GB.                                                                                                    |                            |         |
|                                                                                                    | Destination Folder*                 |                                                                                                    | ☆                          |         |
|                                                                                                    |                                     | [Example: c:\EndpointCentral]                                                                                                    |                            |         |
| 3 Post-Deployment Activities 🗎 +                                                                                             |                                     |                                                                                                    |                            |         |
|                                                                                                    |                                     |                                                                                                    |                            |         |
|                                                                                                    |                                     | Proceed with the Installation even if the                                                                                                    | above Configuration fails  |         |
|                                                                                                    |                                     | Proceed with the Installation even if the                                                                                                    | above Configuration fails. |         |
| nstallation Uninstallation Advanced Settings                                                                                 |                                     | Proceed with the Installation even if the analysis of the second second seco                                                                                                    | above Configuration fails. | Watch   |
| nstallation Advanced Settings                                                                                                |                                     | Proceed with the Installation even if the<br>Proceed with the Installation even if the<br>Proceed with the Proceed with the<br>Proceed with the<br>Proceed with | above Configuration fails. | • Watch |
|                                                                                                    |                                     |                                                                                                    | above Configuration fails. | P Watch |
| 1 Installation Details                                                                                                    | Select Action                       | €Copy ◯ Delete                                                                                                    | above Configuration fails. | Watch   |
| Installation     Uninstallation     Advanced Settings       1     Installation Details       2     Pre-Deployment Activities |                                     | Copy Delete<br>Files File as Archive ?                                                                                                    | above Configuration fails. | • Watch |
| 1 Installation Details 2 Pre-Deployment Activities +                                                                         | Select Action                       | Copy Delete Files File as Archive ? Choose files (or) Drop here                                                                                                    | above Configuration fails. | • Watch |
| 1 Installation Details                                                                                                    | Select Action<br>Select Action Type | Copy Delete<br>Files File as Archive ?                                                                                                    |                            | Watch   |
| 1 Installation Details 2 Pre-Deployment Activities +                                                                         | Select Action<br>Select Action Type | Copy Delete Files File as Archive ? Choose files (or) Drop here                                                                                                    |                            | Watch   |

# 3. Create your own software packages

The template database is already very powerful, but there is much more software out there and I may also have my own developments in the company. What do I do with them? Is that possible? Logically - otherwise I wouldn't have mentioned it 😊

I can create my own packages for Windows and Mac via "Add Package". I just have to enter all the parameters myself. If I have these to hand and also the installer - I'm done in a minute.

| 🜔 Endpoint Central         | Home | Configurations  | Threats & Patches  | Software Deployme   |
|----------------------------|------|-----------------|--------------------|---------------------|
| ✓ Package creation         |      |                 |                    |                     |
| Packages                   |      | E Un            | published packages | s in SSP            |
| Templates                  |      | EG              | published package. | 111551              |
| ✓ Deployment               |      |                 |                    |                     |
| Install/Uninstall Software | >    | er By: Package  | e Type 🔹 🔹         | License Type        |
| View Configurations        |      | + Add Package - | × Delete Packages  | G Install/Uninstall |
| User-defined Templates     |      | 🕼 Windows       | lame 🗘             | Software Name       |
| Trash                      |      | 🗯 Mac           | у                  | String Only         |
| Self Service Portal        |      | Adobe Re        | ader XI (11.0.23)  | Adobe Reader        |
|                            |      |                 | (r +0 +0 + 1)      | -                   |

| ackage Details                                     |                   |                                             |                        |                            |
|----------------------------------------------------|-------------------|---------------------------------------------|------------------------|----------------------------|
| age Name*                                          | Max 100           | chars.                                      |                        |                            |
| аде Туре                                           | MSI/MSI/MSI       | SP OEXE/APPX/MSIEXEC/MSU                    |                        |                            |
| ise Type *                                         | Select            |                                             | •                      |                            |
| te installable                                     | From Sh           | ared Folder 💿 From Local Compute            | r                      |                            |
|                                                    | Choose f          | files (or) Drop here                        | ⊥ Browse               |                            |
|                                                    | [.z, .zip, .gzi]  | p, .bzīp2, and .tar files will be extracted | automatically. Total i | file size limit is 12 GB.] |
| Installation Uninstallation A                      | LZ, ZID, gZI      |                                             |                        | file size limit is 12 GB.] |
|                                                    |                   | p, Jzip2, and .tar files will be extracted  |                        | Ne size limit is 12 GB.]   |
| 1 Installation Details                             | Advanced Settings | Installation Command with Swi               | tches/Arguments        |                            |
| Installation Details     Pre-Deployment Activities | Advanced Settings | Installation Command with Swi               | tches/Arguments        | ļī,                        |

The dialog is the same as earlier when we edited the package with the pre- and post-deployment activities. For a new package, I only have to specify the name, the type of installer, the license type and the installation switches/arguments. I can copy the installers into the dialog via the console using drag and drop or browse. Of course, I can also specify a network drive. Complete the uninstallation in the same way as the installation. The Advanced Settings then finally complete the package.

| 11. |
|-----|
|     |
|     |
|     |
|     |

| Advanced Options                            |        |          |  |
|---------------------------------------------|--------|----------|--|
| Exit code                                   | 0      |          |  |
| Architecture                                | 32-bit | Ŧ        |  |
| Maximum Time Limit for Installation (Hours) | 2      | <b>.</b> |  |
| Package Properties                          |        |          |  |
| Application Name                            |        | 2        |  |
| Version                                     |        |          |  |
| Vendor                                      |        |          |  |
| Language                                    |        |          |  |
| Package Description                         |        |          |  |
|                                             |        | li.      |  |

And our own package is ready.

# 4. Create software bundles

For me, software bundles are task sequences. In other words, more than one piece of software that I want to install in a configuration in a certain order. On the one hand software that has prerequisites and on the other hand standard software that I want to install in one go on newly refueled systems.

To do this, I create a computer configuration via Install/Uninstall Software:

| ⊖ Endpoint Central                   | Home Configurations Threats & I | Patches Software Deployment Inven     |  |  |  |  |
|--------------------------------------|---------------------------------|---------------------------------------|--|--|--|--|
| <ul> <li>Package creation</li> </ul> |                                 |                                       |  |  |  |  |
| Packages                             | F Windows                       | kages in SSP                          |  |  |  |  |
| Templates                            | 요 User Configuration            |                                       |  |  |  |  |
| ✓ Deployment                         | Computer Configuration          |                                       |  |  |  |  |
| Install/Uninstall Software           | 📕 🔹 Mac                         | ▼ License Type ▼ Pla                  |  |  |  |  |
| View Configurations                  | Computer Configuration          | ages 🛛 🗔 Install/Uninstall Software 🔻 |  |  |  |  |
| User-defined Templates               | ∆ Linux                         | Software Name                         |  |  |  |  |
| Trash                                | Computer Configuration          | String Only                           |  |  |  |  |
| Self Service Portal                  | Adobe Reader XI (11.0.23        | 3) Adobe Reader                       |  |  |  |  |

The next dialog is one we are already familiar with. Here I enter the name - in this example "Standard software". Add the packages via point 2 "Add More Packages", select the deployment policy via point 3 and the targets via point 4. You could use a special OU as the target. I like to use a "New Computers" OU as an example. I put all new computers in there and without having to configure anything else, all computers that end up there automatically receive this software. Practical, isn't it?

| Software | Deployment | can be so e | easy! – from | Jürgen Rinelli |
|----------|------------|-------------|--------------|----------------|
|----------|------------|-------------|--------------|----------------|

| stall/Uninstall Windows Software ( | Computer)                                         |                 |                     |                |             |         |
|------------------------------------|---------------------------------------------------|-----------------|---------------------|----------------|-------------|---------|
| Name and Description               |                                                   |                 |                     |                |             |         |
| Name *                             | 1 Standardsoftware                                | Add Description |                     |                |             |         |
| nstall/Uninstall Windows Software  |                                                   |                 |                     |                |             |         |
| Package Settings                   |                                                   |                 |                     |                |             |         |
| Packages                           |                                                   |                 |                     |                |             |         |
| Package Name                       |                                                   |                 | Run As              | Operation Type | Copy Option | Actions |
| Adobe Reader XI (11.0.23)          |                                                   |                 |                     | Install        | None        |         |
| Google Chrome (x64) (122.0.6261.   | 128, 122.0.6261.129)                              |                 |                     | Install        | None        |         |
| Notepad++ (x64) (8.6.4)            |                                                   |                 | -                   | Install        | None        | •••     |
| WinRAR (x64) (7.00)                |                                                   |                 | -                   | Install        | None        |         |
| Operation Type                     | • Install Uninstall                               |                 |                     |                |             |         |
| Package Name*                      | Select                                            | * C             |                     |                |             |         |
|                                    |                                                   | Ad              | d More Packages     | 2              |             |         |
| Deployment Settings                |                                                   |                 |                     |                |             |         |
| Apply Deployment Policy*           | 3 Select Policy                                   | Create/Mod      | lify/Save As Policy |                |             |         |
| Define Target                      |                                                   |                 |                     |                |             |         |
| Target 1 Remote Of                 | fice/Domain Choose either Remote Office or Domain |                 |                     |                | /h T 4      | )       |
|                                    |                                                   |                 |                     |                |             |         |

## 5. Self Service Portal

The Self Service Portal gives me the freedom to make software available to employees for installation, repair and uninstallation.

On the one hand, I can make special software that differs from the standard software available to the relevant employees. On the other hand, I can make life even easier for myself by only installing the mail program on the new systems. The employees can install the rest themselves. Depending on what they need. Another advantage is that if the software malfunctions, the employees can initiate a repair - before they contact me in support.

The biggest advantage for me, however, is that not every system needs every piece of software, which reduces unnecessary security vulnerabilities. Let's say I have 100 systems and roll out Acrobat Reader on each of them, for example. However, it is actually only needed by 20 employees. Then I have 80 systems with software that is never used, but which I have to patch diligently. If an agent is not accessible or the system is not updated for a long time, then there is an unnecessary security risk here.

Configuring the Self Service Portal is very easy. Simply go to "Publish Software Packages".

| 🔿 Endpoint Central                   | Home Configurations Threats & I      | Patches Software Deployment             | Inventory OS Deploy                        | yment Mobile Device         |
|--------------------------------------|--------------------------------------|-----------------------------------------|--------------------------------------------|-----------------------------|
| <ul> <li>Package creation</li> </ul> | Publish software packages to the use | ers/computers and allow them to get     | it installed by themselves.                |                             |
| Packages                             |                                      |                                         |                                            |                             |
| Templates                            | Self Service Portal is supported     | ed for both Windows and Mac OS.         |                                            |                             |
| Deployment                           | 1 Users with non-admin privile       | ge can now install software from Self   | Service Portal for Windows.                |                             |
| Install/Uninstall Software           | Choose to publish software, v        | vhich requires approval for installatio | n. Th <mark>ese software requests w</mark> | ill be approved using Servi |
| View Configurations                  |                                      |                                         |                                            |                             |
| User-defined Templates               |                                      |                                         |                                            |                             |
| Trash                                | + Publish Software Packages 💌        | Filter By: Types                        | *                                          |                             |
| Self Service Portal                  | Computer                             | Туре                                    | Created By                                 | Creation Time               |
|                                      | 🌲 User                               | 🖵 Computer                              | janprem                                    | 02/03/2023 19:              |
| ' Reports                            |                                      |                                         |                                            |                             |
|                                      |                                      |                                         |                                            |                             |

Then select the group at the top or create a new one. Then simply select the software you want to make available in the lower area. I then complete the whole process with "Publish".

| t the Custom Group *                            | 64-Bit-Syster         | ne                        | Create Custom Group |
|-------------------------------------------------|-----------------------|---------------------------|---------------------|
| Available Software                              |                       | Selected Software         |                     |
| ۹                                               |                       | Installs without approval | ٩                   |
| 📲 Adobe Reader XI (11.0.23)                     |                       |                           |                     |
| CCleaner (6.13.10517)                           |                       |                           |                     |
| CCleaner (6.14.10584)                           | $\longleftrightarrow$ |                           | 0                   |
| CCleaner (6.15.10623)                           |                       |                           |                     |
| CCleaner (6.17.10746)                           |                       | No Software Select        | ed                  |
| CCleaner (6.18.10824)                           |                       |                           |                     |
| CCleaner (6.18.10838)                           |                       |                           |                     |
| e : Click here to configure Self Service Portal | Settings.             |                           |                     |

| 88 Apps (7)     | ① Updates (0)      |                |              |                                 |                       |                        |  |
|-----------------|--------------------|----------------|--------------|---------------------------------|-----------------------|------------------------|--|
| Q 👻 Applikati   |                    | Alle Status    |              | ✓ Veröffentlic<br>Alle          | chungszeit -          | onisierung: 03/15/2024 |  |
| Applikationsnam | •                  | Version        | Anbieter     | Beschreibung                    | Veröffentlichungszeit | Aktion                 |  |
| 🖵 Adobe Reade   | er XI (11.0.23)    | 11.0.23        | Adobe        | Adobe Reader XI (11.0.23)       | Mar 2, 2023 07:08 PM  | A Installieren         |  |
| CCleaner (6.    | 21.10918)          | 6.21.10918     | Piriform     | CCleaner (6.21.10918)           | Mar 13, 2024 08:17 AM | A Installieren         |  |
| 🖵 Google Chro   | me (x64) (122.0.62 | 122.0.6261.128 | Google       | Google Chrome (x64) (122.0.62   | Mar 14, 2024 09:17 AM | ga Aktualisieren       |  |
| 🖵 Mozilla Firef | ox (x64) (123.0.1) | 123.0.1        | Mozilla      | Mozilla Firefox (x64) (123.0.1) | Mar 13, 2024 08:16 AM | 曲 Installieren         |  |
| 🖵 Notepad++ (   | (64) (8.6.4)       | 8.6.4          | Notepad      | Notepad++ (x64) (8.6.4)         | Mar 13, 2024 08:17 AM | 📇 Installieren         |  |
| 🖵 Opera Stable  | (x64) (108.0.5067  | 108.0.5067.24  | Opera        | Opera Stable (x64) (108.0.5067  | Mar 15, 2024 07:09 AM | A Installieren         |  |
| WinRAR (x64     | t) (7.00)          | 7.00           | win.rar GmbH | WinRAR (x64) (7.00)             | Mar 13, 2024 08:16 AM | 曲 Installieren         |  |

On my test system, the Self Service Portal looks like this:

# 6. Closing words

I hope I have been able to give you an insight into the simplicity with which software can - and should - be distributed today. My preferred solution, Endpoint Central, offers a lot here. The templates give me a huge database of easy-to-create packages - without the need for extensive training or external consultants.

That's how it should be and how we love it 😊

# 7. About the Author

MCITP, MCTS, MCP, MOS, Enterprise Administrator, Senior Software Consultant, SCCM Specialist, Author, Coach, Reiki Teacher ...

Jürgen Rinelli was born in Germany in 1970. In his eventful and often adventurous life, he has lived and worked in many countries. Whether as a businessman, manager, mechanic, trainer, diver or IT expert, he always finds a way to pursue his dreams.

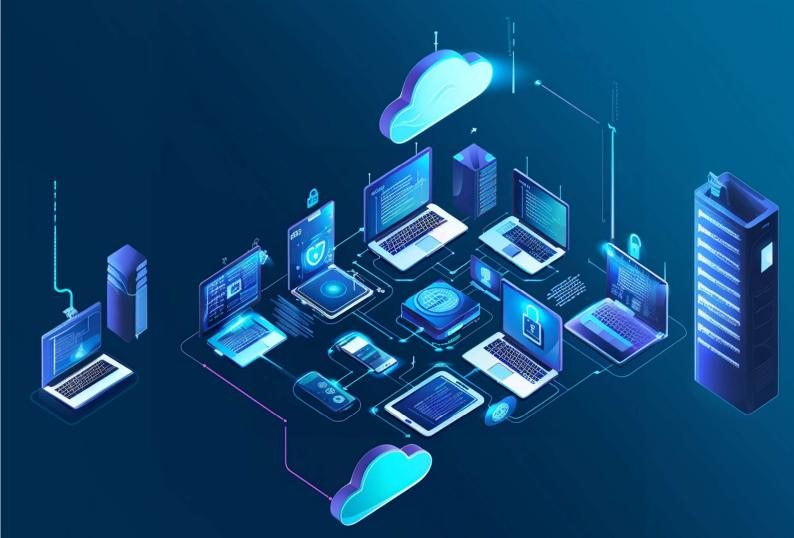